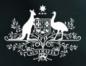

## **Exploration Menu**

## Introduction

In all of the reports, there are a number of functions which can change how the reports look. This can be useful when building a story or to help make analysing data easier. These changes can be applied to any visualisation in Qlik including graphs, charts and tables.

| Step | Action                                                                                                    |         |  |  |  |
|------|----------------------------------------------------------------------------------------------------|---------|--|--|--|
| 1    | Opening Exploration options                                                                                                    |         |  |  |  |
|      | Right click on the visualisation that you want to change. A number of options will appear                                                                              |         |  |  |  |
|      | The appearance of a visualisation can be edited to improve design and enhance understanding.<br>Open the Exploration screen from the visualisation you want to change. |         |  |  |  |
|      | Clients and Support Persons and Sessions by Activity 3,000                                                                                                    | 5,000   |  |  |  |
|      | 2,500<br>2,000                                                                                                    | - 4,000 |  |  |  |
|      |                                                                                                    | - 3,000 |  |  |  |
|      |                                                                                                    | - 2,000 |  |  |  |
|      | 500 · · · · · · · · · · · · · · · · · ·                                                                                                    | - 1,000 |  |  |  |
|      | 0 Activity 20 Activity 15 Activity 25 Activity 44 Activity 14 Activity 71 Activity 45 Activity 67                                                                      | 0       |  |  |  |
|      | Tra Activity<br>Measures 🔳 Individual Clients 🔳 Group Clients 👘 Support Persons 🔶 Sessions                                                                             |         |  |  |  |

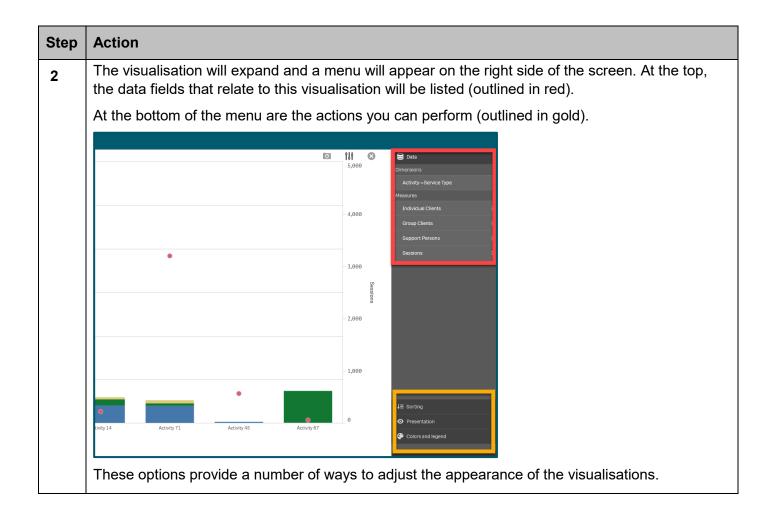

| Step | Action                                                                                                    |
|------|----------------------------------------------------------------------------------------------------|
| 3    | <b>Sorting</b> : Allows you to sort the data in different ways.<br>Select the field/s that you want to move and drag up or down. This will change the visualisation to the new order. |
|      | Se Data                                                                                                    |
|      | ↓≡ Sorting                                                                                                    |
|      | 1 ▶ Individual Clients                                                                                                    |
|      | 2 ► Activity->Service Type =                                                                                                    |
|      | 3 ▶ Group Clients                                                                                                    |
|      | 4 ▶ Support Persons                                                                                                    |
|      | 5 Sessions $\equiv$                                                                                                    |
|      |                                                                                                    |
|      |                                                                                                    |
|      |                                                                                                    |
| 4    | <b>Presentation</b> : Different visualisations have different options that can be adjusted to enhance the display of data.                                                            |
|      | For example, you can set bars in a bar chart to display as grouped or stacked, as well as vertically or horizontally.                                                                 |
|      | Se Data                                                                                                    |
|      | ↓≡ Sorting                                                                                                    |
|      | • Presentation                                                                                                    |
|      |                                                                                                    |
|      | Grouped Stacked                                                                                                    |

| Step | Action                                                                                                    |
|------|----------------------------------------------------------------------------------------------------|
| 5    | <b>Colours and legend</b> : Colouring is one of the best ways to highlight values in your visualisations.<br>Qlik Sense provides a range of different colouring options. |
|      | Se Data                                                                                                    |
|      | ↓≡ Sorting                                                                                                    |
|      | • Presentation                                                                                                    |
|      | Colors and legend                                                                                                    |
|      | O Auto                                                                                                    |
|      | Single color                                                                                                    |
|      | Multicolored                                                                                                    |
|      | By measure                                                                                                    |
|      |                                                                                                    |
| 6    | For example, if you select the "By measure" option, a variety of colour options are available.                                                                           |
|      | Colors and legend                                                                                                    |
|      | Auto                                                                                                    |
|      | Single color                                                                                                    |
|      | Multicolored     By measure                                                                                                    |
|      |                                                                                                    |
|      | Color scheme                                                                                                    |
|      |                                                                                                    |
|      | Show legend Auto                                                                                                    |
|      | In the example below, we have changed the presentation style to "Grouped" and the Colours and Legend to "Multi-coloured".                                                |

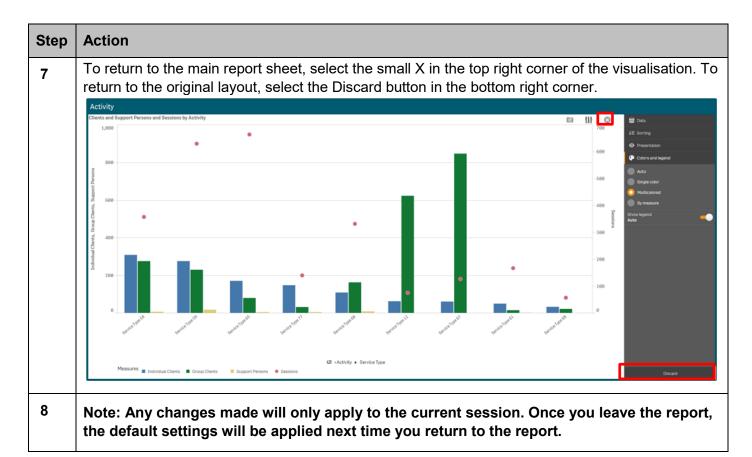

## **Supported browsers**

In order to access the Data Exchange reports your computer needs to meet certain requirements. Select this link to view the list of <u>supported browsers</u>.

You can find more information on reporting requirements in the <u>Data Exchange Protocols</u>. For further information on reports functionality, please visit the <u>Training</u> tab of the Data Exchange website.

For system support, contact the Data Exchange Helpdesk by email at dssdataexchange.helpdesk@dss.gov.au or on 1800 020 283.